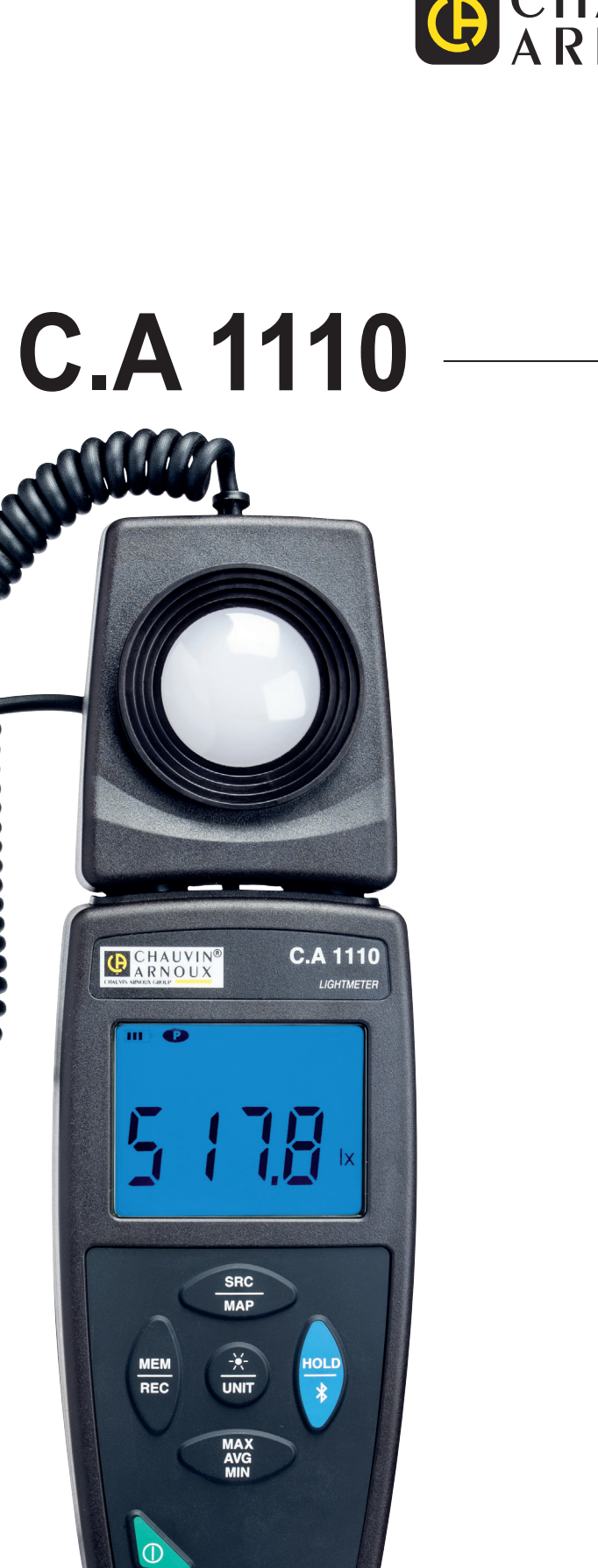

**Luxmeter** 

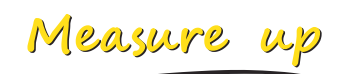

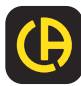

GCHAUVIN

Wir danken Ihnen für das Vertrauen, dass Sie uns mit dem Kauf dieses **Luxmeters C.A 1110** entgegengebracht haben. Um die optimale Benutzung Ihres Gerätes zu gewährleisten, bitten wir Sie:

- diese Bedienungsanleitung **sorgfältig zu lesen**,
- die Benutzungshinweise genau zu beachten.

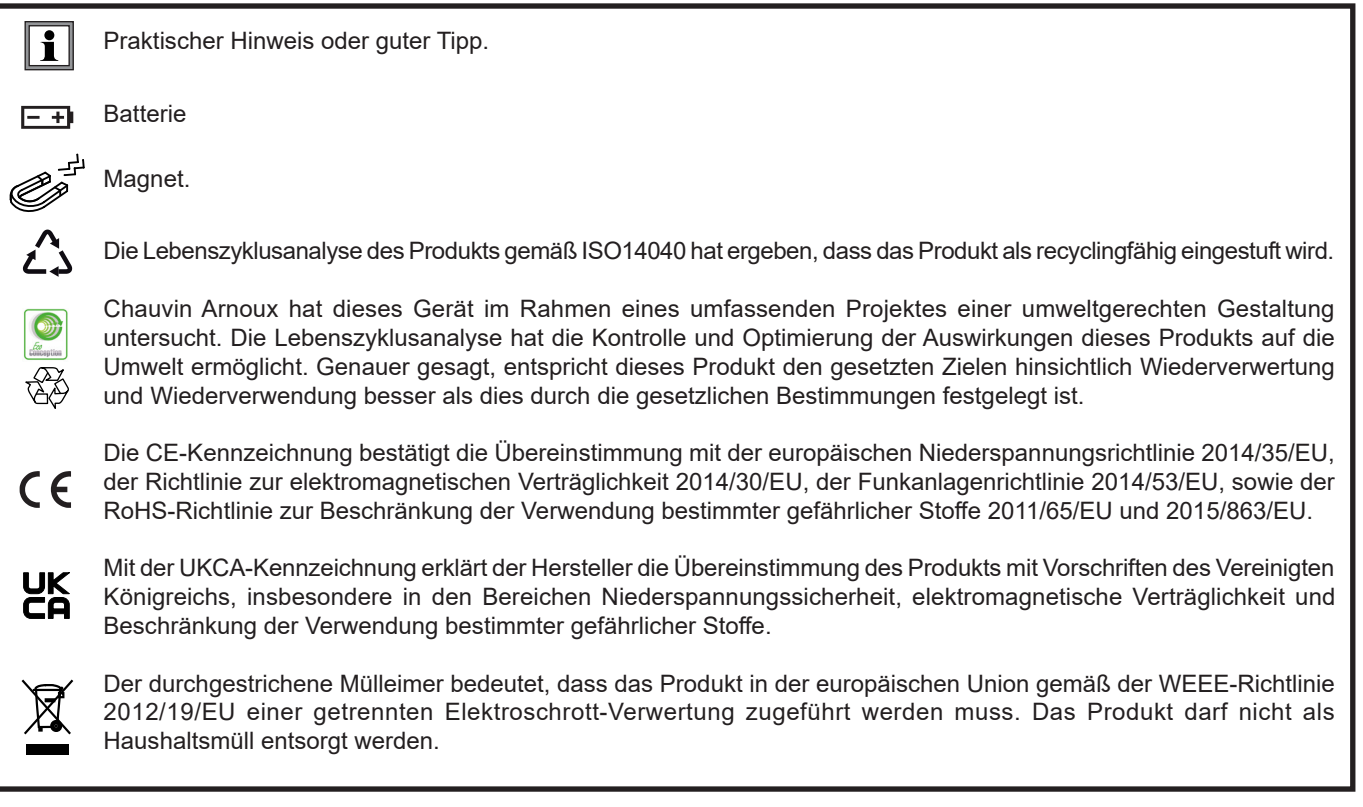

# **SICHERHEITSHINWEISE**

Dieses Gerät erfüllt die Sicherheitsnorm IEC/EN 61010-2-30 bzw. BS EN 61010-2-030 für 5V-Spannungen gegen Erde. Die Nichtbeachtung der Sicherheitshinweise kann zu Gefahren durch elektrische Schläge, durch Brand oder Explosion, sowie zur Zerstörung des Geräts und der Anlage führen.

- Der Benutzer bzw. die verantwortliche Stelle müssen die verschiedenen Sicherheitshinweise sorgfältig lesen und gründlich verstehen. Die umfassende Kenntnis und das Bewusstsein der elektrischen Gefahren sind bei jeder Benutzung dieses Gerätes unverzichtbar.
- Verwenden Sie das Gerät ausschließlich unter den vorgegebenen Einsatzbedingungen bzgl. Temperatur, Feuchtigkeit, Höhe, Verschmutzungsgrad und Einsatzort.
- Verwenden Sie das Gerät niemals, wenn es beschädigt, unvollständig oder schlecht geschlossen erscheint.
- Vor jedem Gebrauch ist die Unversehrtheit des Gehäuses und Zubehörs zu prüfen. Teile mit auch nur stellenweise beschädigter Isolierung müssen für eine Reparatur oder für die Entsorgung ausgesondert werden.
- Reparatur und messtechnische Überprüfung darf nur durch zugelassenes Fachpersonal erfolgen.

# **INHALTSVERZEICHNIS**

**College** 

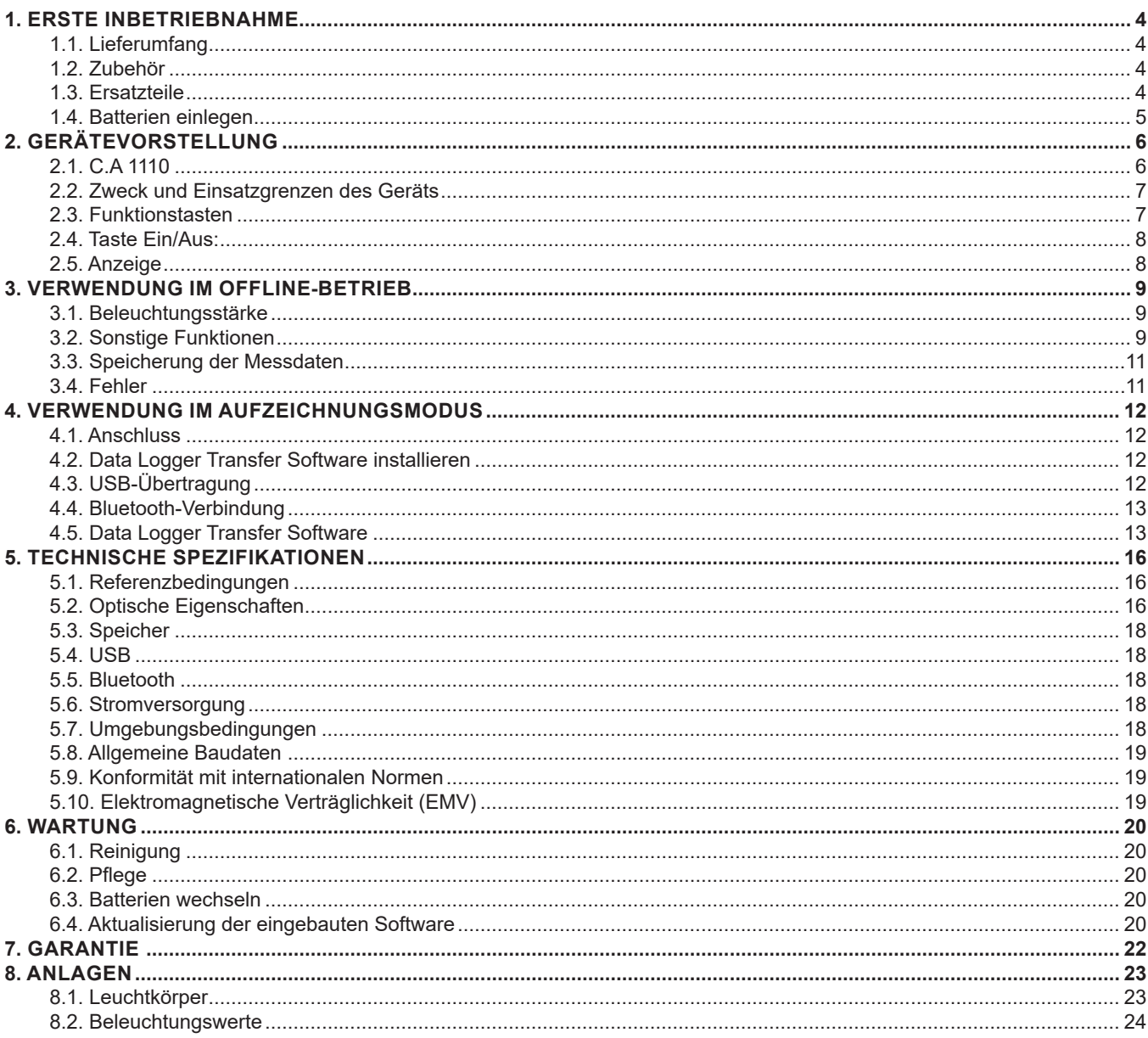

**4**

### <span id="page-3-0"></span>**1.1. LIEFERUMFANG**

#### **Luxmeter C.A 1110.**

Lieferung in Karton mit:

- 3 Alkalibatterien AA bzw. LR6
- 1 USB/Micro-USB-Kabel
- 1 mehrsprachige Schnellstart-Anleitung
- 1 Prüfbericht
- 1 Tasche

# <span id="page-3-1"></span>**1.2. ZUBEHÖR**

- Mehrzweck-Befestigungszubehör
- Transporttasche
- USB-Bluetooth-Adapter
- USB-Netzteil mit USB/Micro-USB-Kabel
- Schutzhülse
- Anwendungssoftware DataView

### **1.3. ERSATZTEILE**

USB/Micro-USB-Kabel

Für Zubehör und Ersatzteile besuchen Sie bitte unsere Website: [www.chauvin-arnoux.com](http://www.chauvin-arnoux.com
)

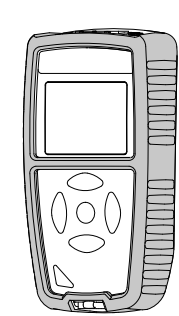

### <span id="page-4-0"></span>**1.4. BATTERIEN EINLEGEN**

<span id="page-4-1"></span>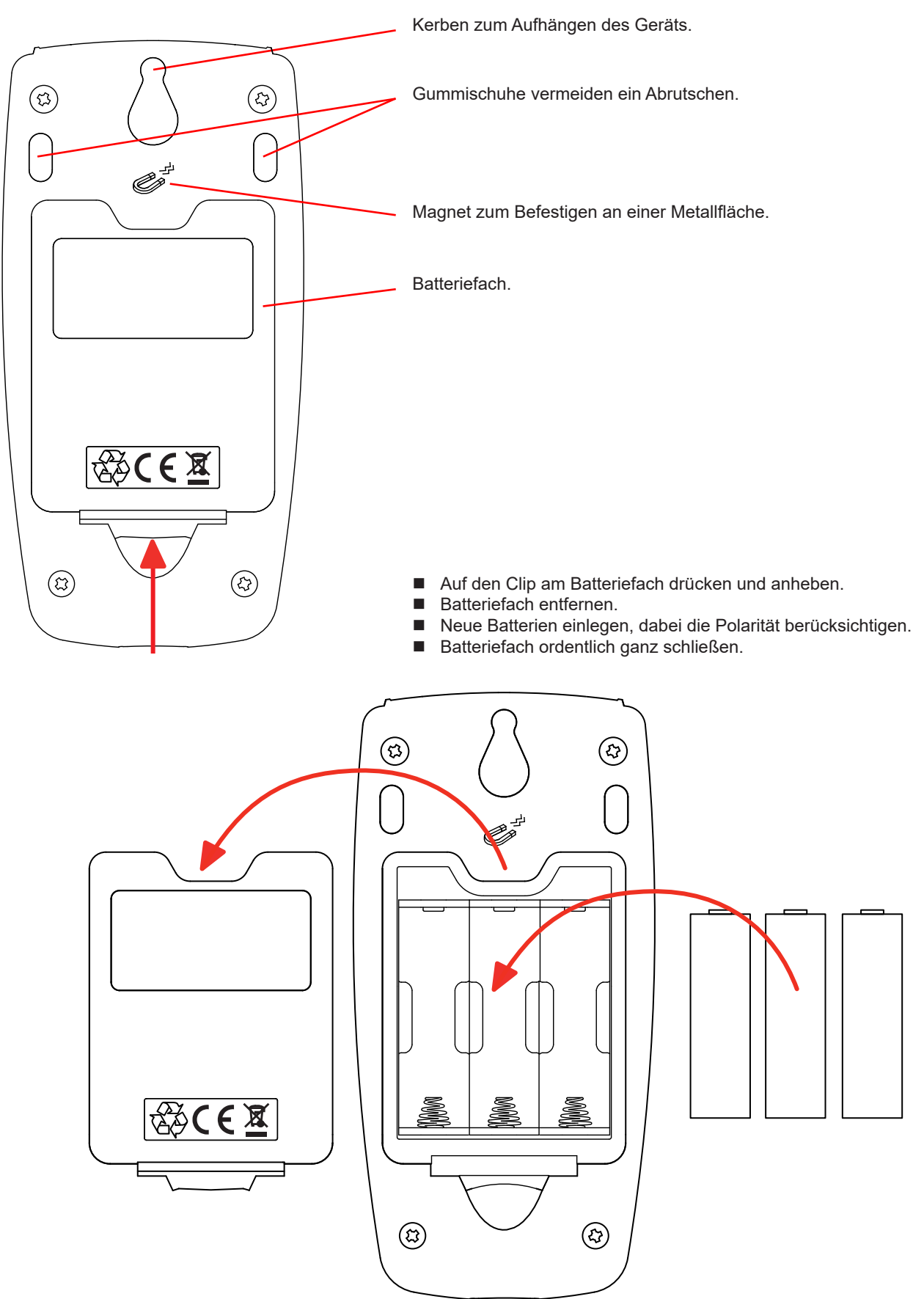

# **2. GERÄTEVORSTELLUNG**

#### <span id="page-5-0"></span>**2.1. C.A 1110**

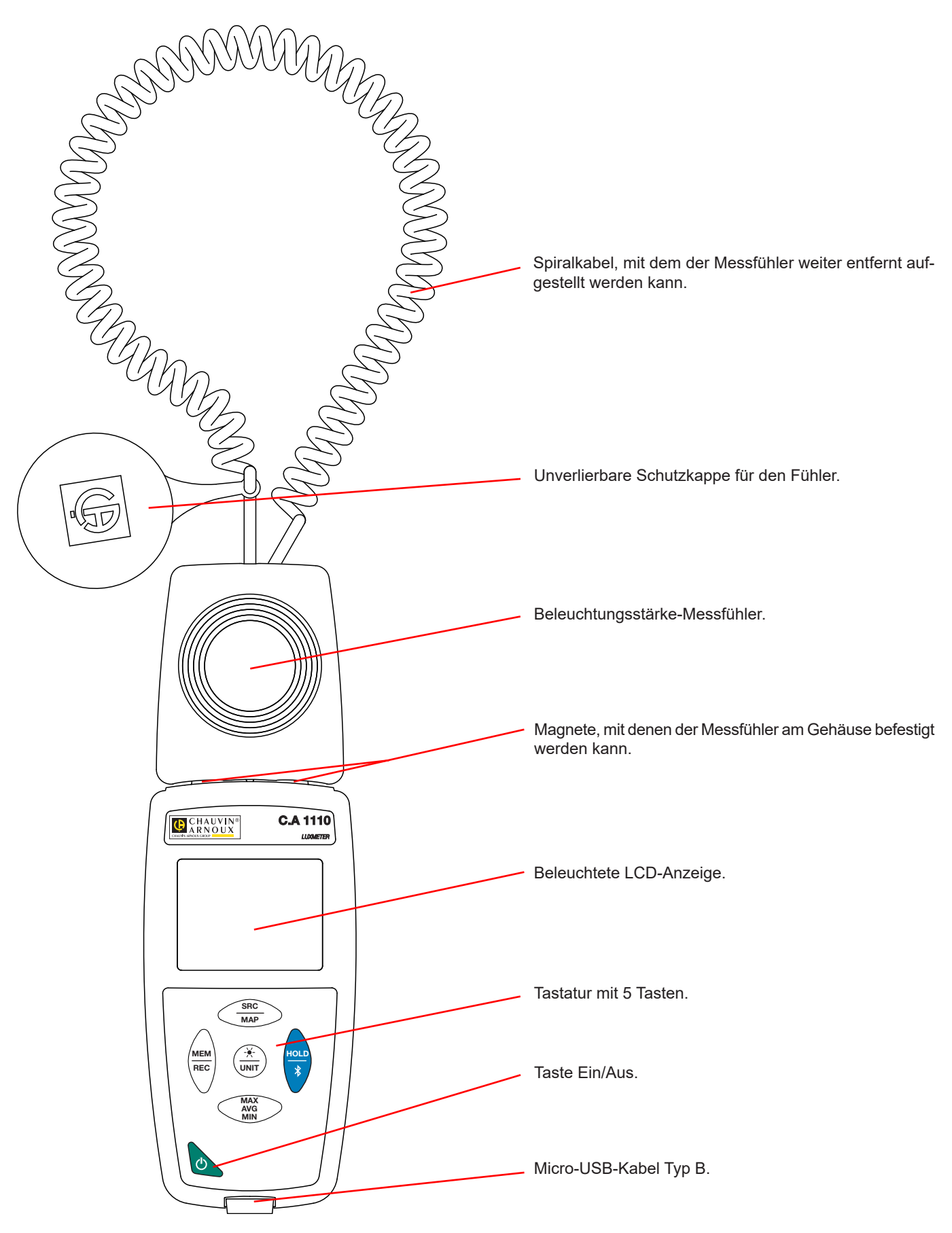

# <span id="page-6-0"></span>**2.2. ZWECK UND EINSATZGRENZEN DES GERÄTS**

C.A 1110 ist ein Luxmeter. Es misst die Beleuchtungsstärke von 0,1 bis 200 000 lux des sichtbaren Teils des Lichts, mit Ausnahme der unsichtbaren magnetischer Strahlung (Röntgen, Ultraviolett, Infrarot, Höchstfrequenz, Radiofrequenz, Niederfrequenz, usw.).

Damit lässt sich die Beleuchtung auf Arbeitsflächen oder Verkehrsflächen gemäß den Empfehlungen der AFE kontrollieren. (Association Française de l'Éclairage). Ein gutes Management der Beleuchtung ermöglicht Energieeinsparungen.

Mit dem Luxmeter lässt sich auch die Verringerung der Beleuchtungsstärke bemessen, die im Laufe der Zeit aufgrund der Alterung der Leuchtkörper und der Staubverschmutzung nachlässt. Die Leuchtkörper können dann entsprechend gereinigt oder ausgetauscht werden, bevor die Beleuchtungsstärke unter den zulässigen Grenzwert fällt. Durch Prävention lässt sich ein guter Sichtkomfort erhalten.

Dieses Gerät ist einfach zu bedienen. Es hat eine große Akkulaufzeit und folgende Funktionen:

- Messdaten entweder in Lux (lx) oder in Footcandles (fc) anzeigen
- Mindest-, Mittel- und Höchstwerte über einen bestimmten Zeitraum erheben
- Mindest-, Mittel- und Höchstwerte für eine Fläche oder einen Raum erheben
- Messdaten speichern<br>Kommunikation mit ei
- Kommunikation mit einem PC über Bluetooth oder USB-Kabel

Die Software Data Logger kann auf einem PC installiert werden und ermöglicht es Ihnen, die Geräte zu konfigurieren und gespeicherten Messwerte abzurufen.

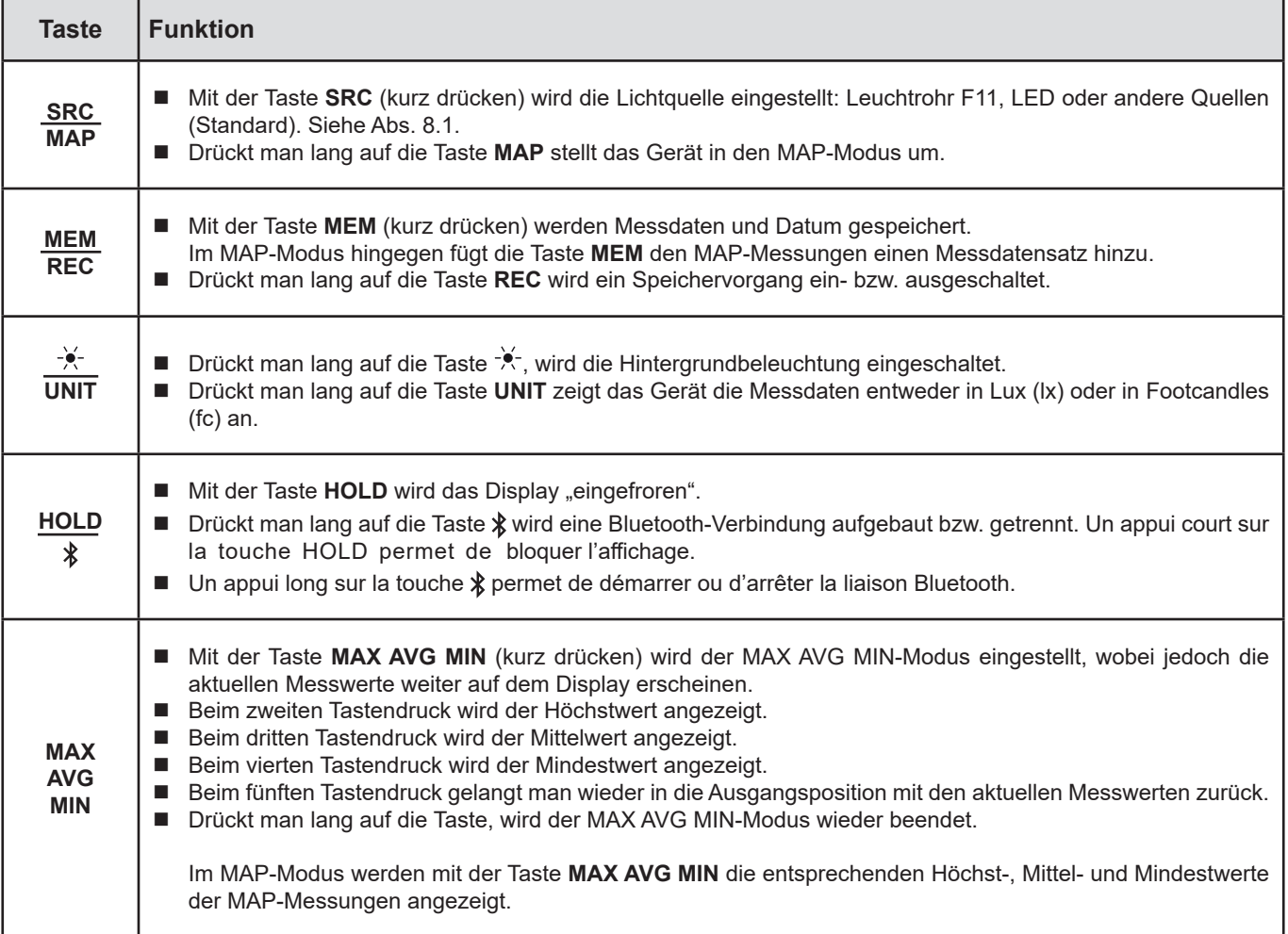

#### **2.3. FUNKTIONSTASTEN**

### <span id="page-7-0"></span>**2.4. TASTE EIN/AUS:**

Drückt man lang auf die Taste  $\bigcirc$  wird das Gerät ein- und ebenso auch wieder ausgeschaltet.

Allerdings lässt sich das Gerät nicht ausschalten, wenn es im Speichermodus ist und gerade aufzeichnet.

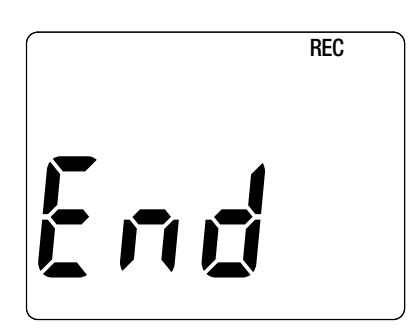

Wenn beim Starten des Geräts die Anzeige gegenüber erscheint, bedeutet das, dass **ein Aufzeichnungsvorgang** durch einen Ausfall der Versorgungsspannung unerwartet unterbrochen wurde.

Während dieser Anzeige ruft das Gerät die gespeicherten Daten ab. Je länger die Aufzeichnung ist, desto länger dauert auch dieser Abrufvorgang. Dieser Vorgang darf nicht unterbrochen werden, weil die Daten sonst verloren gehen.

#### **2.5. ANZEIGE**

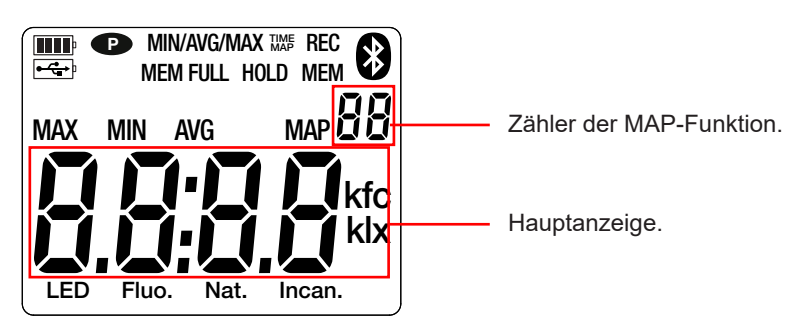

Wenn der Messwert den Grenzwert überschreitet zeigt das Gerät OL.

**<sup>P</sup>** : zeigt an, dass die automatische Abschaltung deaktiviert und das Gerät im Dauerbetrieb ist. Dies geschieht, wenn:

- das Gerät gerade im MAX AVG MIN-Modus, im MAP-Modus und im HOLD:-Modus aufzeichnet,
- das Gerät über USB-Kabel verbunden ist, entweder an die externe Stromversorgung, oder an einen PC,
- das Gerät über Bluetooth verbunden ist,
- oder die Abschaltautomatik deaktiviert ist (siehe Abs. [4.5.3](#page-13-0).).

<span id="page-8-0"></span>Das Gerät kann auf zwei Arten betrieben werden:

- Im Offline-Betrieb, der in diesem Kapitel beschrieben ist,
- Im Aufzeichnungsmodus, wo es von einem PC gesteuert wird. Dieser Modus wird im nächsten Kapitel beschrieben.

### **3.1. BELEUCHTUNGSSTÄRKE**

- Entfernen Sie die Schutzkappe für den Fühler.
- **D** Drückt man lang auf die Taste  $\mathbb{O}$ , wird das Gerät eingeschaltet.

Das Gerät zeigt die Zeit und Messung. Die Zeiteinstellung erfolgt über die Software Data Logger Transfer (siehe Abs. [4](#page-11-1)).

- Drückt man lang auf die Taste **UNIT**, werden die Messungen in Footcandles (fc) angezeigt. Das Gerät verbleibt nach einem Neustart in der Einheit.
- Wählen Sie den Lichtquellentyp (siehe Abs. [8.1](#page-22-1)):
	- **LED:** das Licht von LED-Lampen.
	- **Fluo.** (Fluoreszenz): das Licht von Leuchtröhren F11. Diese Einstellung verbessert die Messgenauigkeit für diese Art Lichtquelle. Wenn das Licht von anderen Leuchtstoffröhren-Typen kommt, bzw. wenn der Typ unbekannt ist, ist es am besten, den Standardmodus beizubehalten.
	- Andere Quellen: Standard-Lichtquelle. Auf der Anzeige wird nichts angezeigt.
- Legen Sie den Fühler flach auf die Fläche, deren Beleuchtung Sie messen möchten. Entfernen Sie sich aus der Messzone zwischen Fühler und Lichtquelle(n), damit die Messung nicht verfälscht wird.

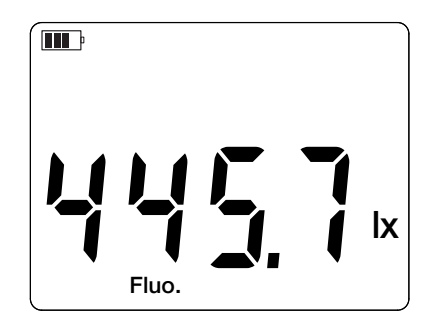

Lesen Sie die Messung ab.

 $\mathbf i$ 

Der Fühler hat keinen Memory- und keinen Blendungseffekt, darum ist es durchaus möglich, nach dem Messen einer sehr starken Lichtquelle sofort zum Messen einer schwachen Beleuchtungsstärke überzugehen.

In Anhang Abs. [8.2](#page-23-1) sind die gängigsten Beleuchtungsstärken aufgelistet.

### **3.2. SONSTIGE FUNKTIONEN**

#### **3.2.1. FUNKTION HOLD**

Mit der Taste HOLD wird das Display "eingefroren". Die Funktion wird bei erneutem Drücken der Taste deaktiviert.

#### **3.2.2. FUNKTION MAX AVG MIN**

Die MIN-MAX-AVG-Funktion überwacht die Schwankungen der Beleuchtungsstärke im Laufe der Zeit.

Mit der Taste **MAX AVG MIN** wird die Funktion aufgerufen, das Gerät zeichnet die Extremwerte auf und berechnet den Mittelwert.

Bei erneutem Drücken der Taste **MAX AVG MIN** zeigt das Gerät den Höchstwert an. Beim dritten Tastendruck wird der Mittelwert angezeigt. Beim vierten Tastendruck wird der Mindestwert angezeigt. Beim fünften Tastendruck kehrt das Gerät zum aktuellen Messwert zurück.

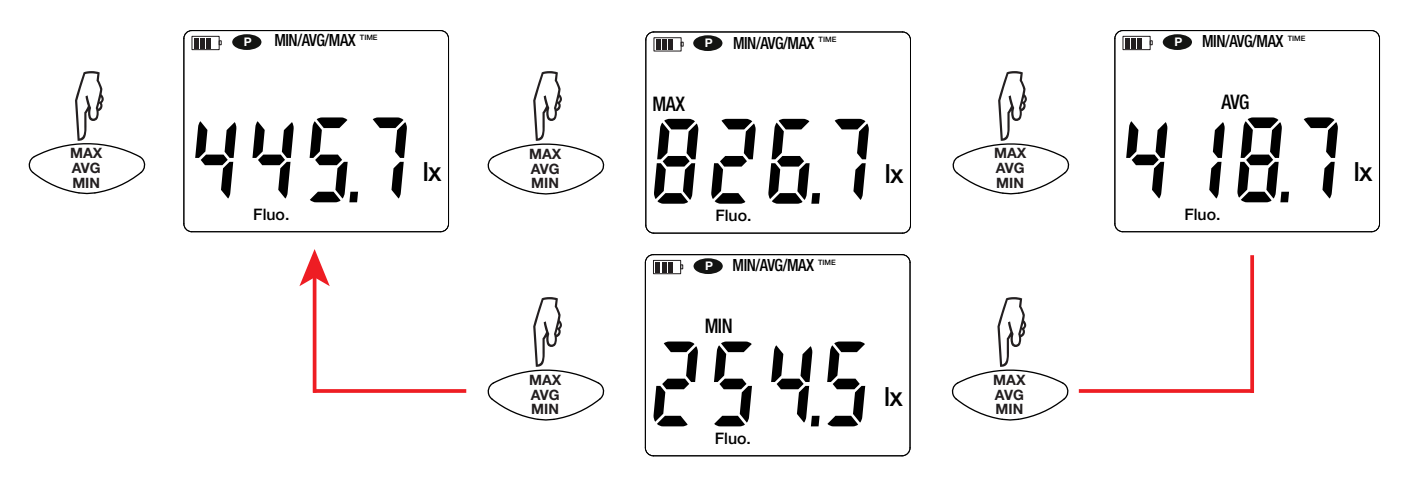

Drückt man lang auf die Taste **MAX AVG MIN** wird die Funktion wieder deaktiviert.

#### **3.2.3. FUNKTION MAP**

Die MAP-Funktion dient dazu, die Beleuchtungssituation auf einer Fläche oder in einem Raum zu kartografieren.

Drückt man lang auf die Taste **MAP** ruft das Gerät diese Funktion auf. Der Zähler für die Anzahl aufgezeichneter Werte steht auf Null.

Zuerst wird der Raum kartografisch aufgezeichnet und die Messpunkte werden markiert.

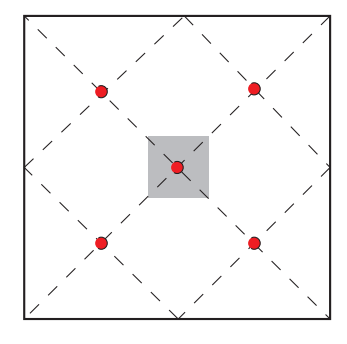

Hier ein Beispiel für zwei Räumlichkeiten. Die stellen die Leuchtkörper dar. Die  $\bullet$  stellen die Messpunkte dar.

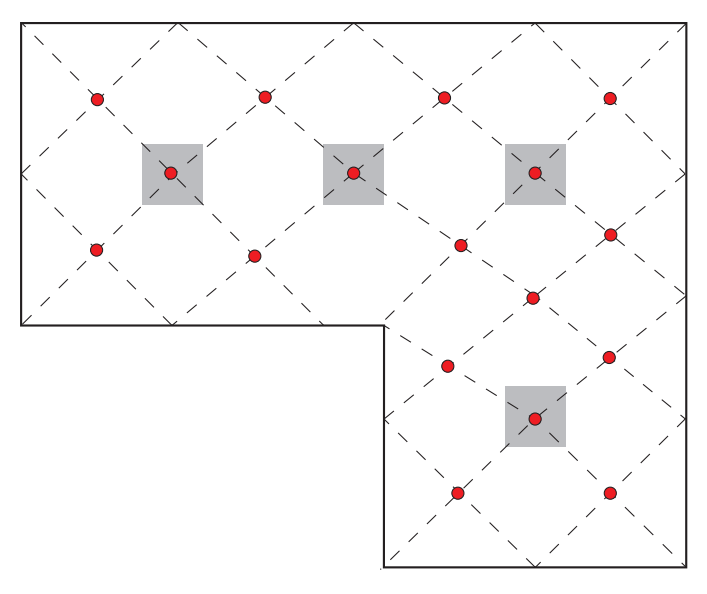

Kapitel 4.4 der Norm NF EN 12464-1 ist zu entnehmen, wie eine ordentliche Kartografierung vorzunehmen ist.

Legen Sie den Fühler auf den ersten Messpunkt und drücken Sie die MEM-Taste, um den Wert im Speicher einzugeben. Der Zähler zählt hoch.

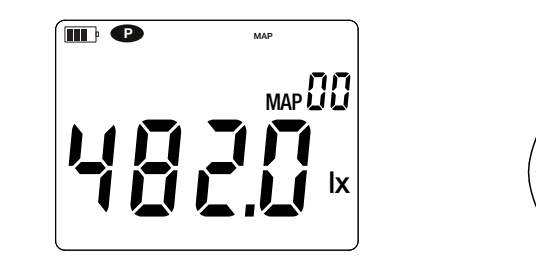

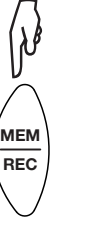

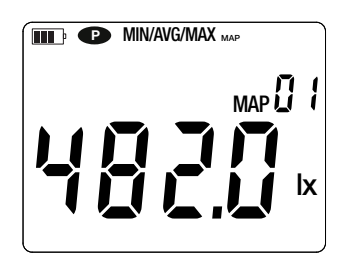

Den Vorgang wiederholen Sie nun für jeden Kartografierungspunkt.

Anhand aller eingegebenen Werte können dann die Höchst-, Mittel-und Mindestwerte ermittelt werden. Dazu drücken Sie die Taste **MAX AVG MIN** 3 Mal

Drückt man lang auf die Taste **MAP**, wird die Funktion wieder deaktiviert.

<span id="page-10-0"></span>Für jede Erhebung wird eine Datei mit allen Messpunkten erstellt. Diese Datei kann dann zur Analyse abgerufen werden.

#### **3.3. SPEICHERUNG DER MESSDATEN**

- Mit der Taste **MEM** (kurz drücken) werden Messdaten und Datum gespeichert.
- Drückt man lang auf die Taste REC wird ein Speichervorgang ein- bzw. ausgeschaltet.

Um die Aufzeichnungen anzuzeigen, verwenden Sie einen PC und installieren Sie die Data Transfer-Logger-Software (siehe Abs. [4](#page-11-1)).

### **3.4. FEHLER**

Das Gerät erkennt Fehler und zeigt sie als Er.XX an. Es gibt folgende Hauptfehler:

- Er.01: Hardwarefehler ermittelt. Das Gerät muss zur Reparatur eingeschickt werden.
- Er.02: Fehler im Gerätespeicher. Speicher mit Windows formatieren.
- Er.03: Hardwarefehler ermittelt. Das Gerät muss zur Reparatur eingeschickt werden.
- Er.04: Problem bei der Kommunikation zwischen dem Gerät und dem PC, Smartphone oder Tablet. Schalten Sie das Gerät aus und wieder ein und setzen Sie die Kommunikation mit dem PC, dem Smartphone oder dem Tablet zurück.
- Er.05: Bei der Aktivierung von Bluetooth ist ein Problem aufgetreten. Wenden Sie sich an Ihren Händler.
- Er.10: Feineinstellung des Geräts nicht oder mangelhaft durchgeführt. Das Gerät muss an den Kundendienst zurückgeschickt werden.
- Er.11: Die aktualisierte Firmware-Version ist nicht kompatibel mit dem Gerät (die Software gehört zu einem Gerät der Reihe). Laden Sie die passende Firmware-Version auf das Gerät.
- Er.12: Die aktualisierte Firmware-Version ist mit den Elektronikkarten im Gerät nicht kompatibel. Laden Sie die vorherige Firmware wieder auf das Gerät.
- Er.13: Fehler bei der Aufzeichnungsprogrammierung. Stellen Sie sicher, dass die Geräteuhr und die Zeiteinstellung der Datenlogger Transfer-Software übereinstimmen.

<span id="page-11-1"></span><span id="page-11-0"></span>Das Gerät kann auf zwei Arten betrieben werden:

- Im Offline-Betrieb, dieser Modus wurde im vorhergehenden Kapitel beschrieben.
- Im Aufzeichnungsmodus, wo es von einem PC gesteuert wird, dieser Modus wird im folgenden Kapitel beschrieben.

### **4.1. ANSCHLUSS**

Das Gerät bietet dem Nutzer 2 Kommunikationsarten:

- einen USB-Anschluss über USB-Micro-USB-Kabel zur Verwendung mit einem PC und der Software Data Logger Transfer,
- und eine drahtlose Bluetooth-Übertragung 4.0 Low Energy ur Verwendung mit einem Smartphone oder Tablet und der Anwendung CA Environmental loggers.

### **4.2. DATA LOGGER TRANSFER SOFTWARE INSTALLIEREN**

Rufen Sie unsere Website auf, wo die neueste Version der Anwendungssoftware zum Herunterladen bereitsteht: [www.chauvin-arnoux.com](http://www.chauvin-arnoux.com
)

Gehen Sie zur Registerkarte **Support**, und dort unter **Softwares herunterladen**. Führen Sie mit dem Namen des Geräts als Stichwort eine Suche durch.

Laden Sie die Software dann herunter und installieren Sie sie auf Ihrem PC.

Für die Installation des Data Logger Transfer auf Ihrem PC brauchen Sie Systemverwalter-Zugriffsrechte.

#### **Mindestanforderungen Hardware/Software:**

- Windows 7 (32/64 Bit)
- 2 Gb RAM

 $\mathbf i$ 

 $\mathbf i$ 

200 Mb Festplattenspeicher

Windows® ist ein eingetragenes Markenzeichen von Microsoft®.

Das Gerät erst an den PC anschließen, wenn die Software Data Logger Transfer installiert ist!

### **4.3. USB-ÜBERTRAGUNG**

Drückt man lang auf die Taste  $\mathbf 0$ , wird das Gerät eingeschaltet.

Sobald die Data Logger Transfer-Software installiert ist, schließen Sie das Gerät an den PC an.

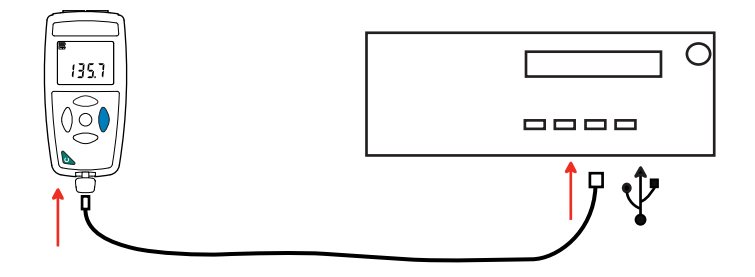

Der PC behandelt das Gerät wie einen USB-Stick und Sie können auf den Inhalt zugreifen. Allerdings wird die Data Logger Transfer-Software benötigt, um die Aufzeichnungen lesen zu können.

<span id="page-12-0"></span>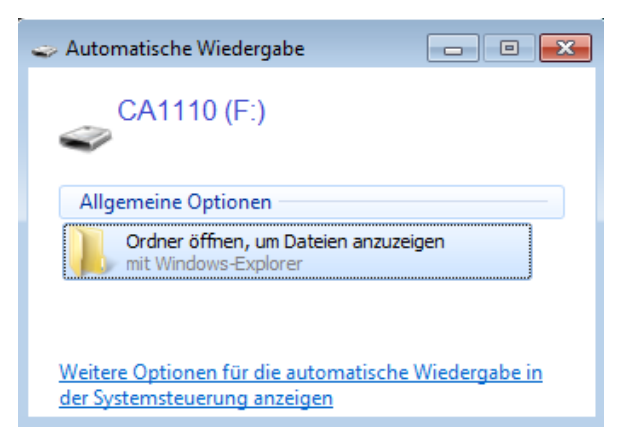

### **4.4. BLUETOOTH-VERBINDUNG**

Das Gerät verfügt über eine Bluetooth 4.0 Low Energy, für die keine Kopplung erforderlich ist.

■ Schalten Sie Bluetooth auf Ihrem PC ein. Sollte Ihr Computer keine Bluetooth-Funktion besitzen, bauen Sie entweder eine Karte ein oder schließen einen Bluetooth-Adapter an einen USB-Port an (siehe Abs. [1.2\)](#page-3-1).

Windows 7 unterstützt Bluetooth Low Energy nicht, verwenden Sie daher einen spezifischen USB / Bluetooth-Adapter (siehe Abs. [1.2\)](#page-3-1).

- Schalten Sie jetzt das Gerät mit einem langen Tastendruck  $\mathbb O$  auf ein und aktiveren Sie die Bluetooth-Übertragung. Dazu halten Sie die Taste  $\frac{1}{2}$  gedrückt. Das Symbol  $\frac{1}{2}$  wird angezeigt.
- Das Gerät ist nun bereit, mit dem PC zu kommunizieren.

### <span id="page-12-1"></span>**4.5. DATA LOGGER TRANSFER SOFTWARE**

Sobald das Gerät entweder über USB oder Bluetooth an den PC angeschlossen ist, rufen Sie die Data Logger Transfer-Software auf.

Kontexthinweise zur Bedienung der Data Logger Transfer-Software entnehmen Sie bitte dem **Hilfemenü** der Software.

#### **4.5.1. GERÄTEVERBINDUNG**

 $\mathbf i$ 

 $\mathbf i$ 

- Um die Verbindung zu einem Gerät herzustellen, gehen Sie unter **Neues Gerät** (hinzufügen) und wählen die Verbindungsart (USB oder Bluetooth).
- Ein Fenster mit einer Liste aller an den PC angeschlossenen Geräte öffnet sich. Der Gerätename besteht aus dem Gerätemodell und der Garantienummer: C.A 1110 - 123456ABC Sie können die Bezeichnung mit einem Namen und einem Standort anpassen, klicken Sie dazu auf  $\mathbb X$  oder  $\overline{\mathbb X}$  .
- Wenn Sie Ihr Gerät in der Liste auswählen, werden alle Geräteinformationen und Angaben zu den aktuellen Messungen aufgerufen.

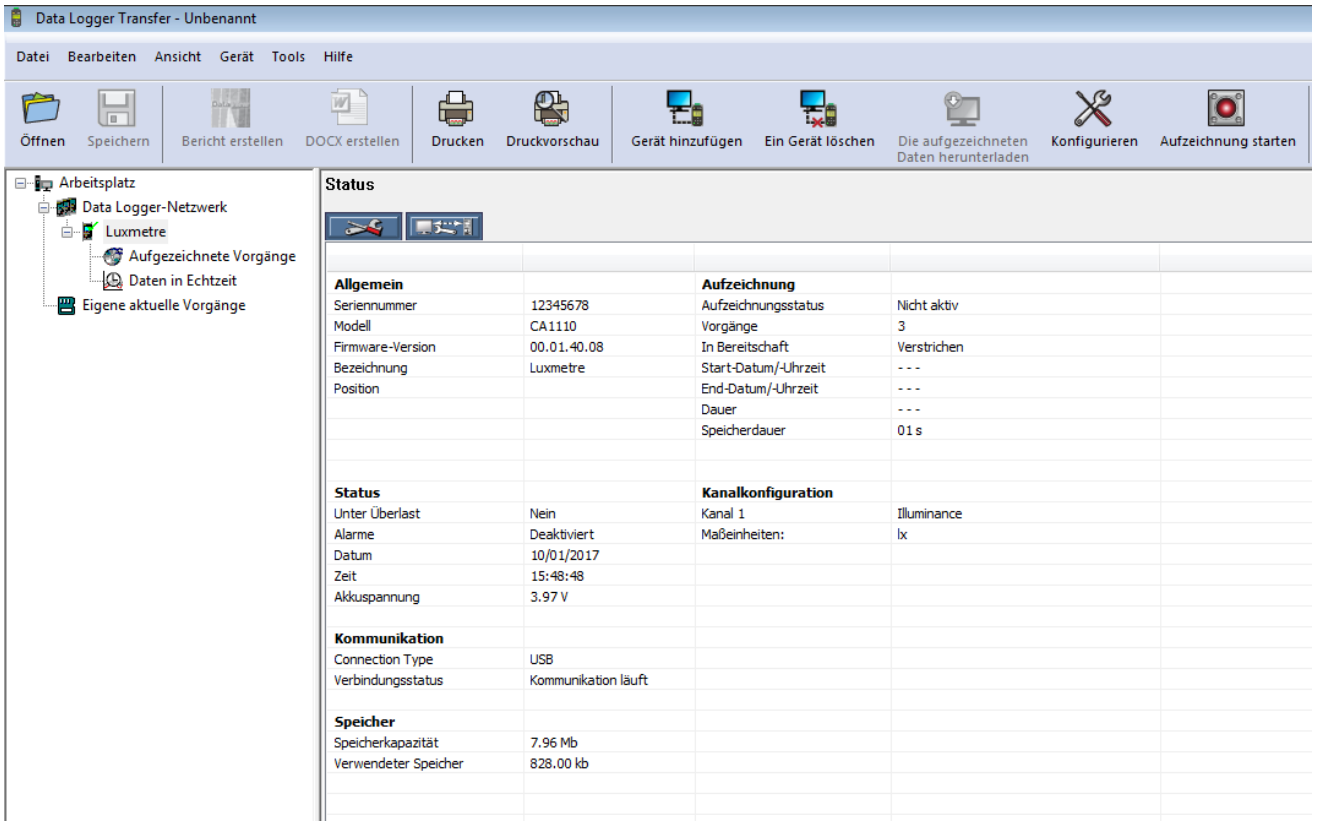

#### **4.5.2. DATUM UND UHRZEIT**

Im Menü **Gerät** werden Datum und Uhrzeit der Geräteuhr eingestellt. Wenn gerade eine Aufzeichnung läuft bzw. für später geplant ist, kann die Geräteuhr jedoch nicht geändert werden. Mit einem Klick auf  $\mathbb X$  können Sie die Anzeigeformate für Datum und Uhrzeit wählen.

#### <span id="page-13-0"></span>**4.5.3. AUTOMATISCHE AUSSCHALTUNG**

Wenn der Benutzer keine Tasten betätigt, wird das Gerät standardmäßig nach 3 Minuten automatisch abgeschaltet. Mit einem Klick auf  $\mathbb X$  können Sie diesen Wert auf 3, 10 oder 15 Minuten stellen.

Die Abschaltautomatik kann auch deaktiviert werden, in diesem Fall wird das Symbol am Gerät angezeigt.

#### **4.5.4. PROGRAMMIERTE AUFZEICHNUNGEN**

Mit einem Klick auf **Nicht Aufzeichnung programmieren.** Geben Sie zuerst einen Namen für den Aufzeichnungsvorgang ein, dann einen Start- und Endzeitpunkt bzw. eine Aufzeichnungsdauer. Die maximale Aufzeichnungsdauer hängt von der Größe des verfügbaren Speicherplatzes ab.

Legen Sie die Abtastrate fest. Zur Auswahl stehen folgende Werte: 1 s, 2 s, 5 s, 10 s, 20 s, 30 s, 1 min, 2 min, 5 min, 10 min, 15 min, 30 min und 1 Stunde. Je kürzer die Abtastperiode ist, desto umfangreicher wird die Aufzeichnungsdatei.

Bei eingeschaltetem Gerät wird vor und nach der programmierten Aufzeichnung die Abtastrate für den Offline-Betrieb (1s) verwendet.

Sollte das Gerät zum Startzeitpunkt der Aufzeichnung nicht eingeschaltet sein, dreht es sich von allein an. Bei jeder Abtastperiode wird die Messung und Anzeige aktualisiert.

Bevor Sie mit der Aufzeichnung beginnen, stellen Sie sicher, dass die Lebensdauer der Batterie ausreichend ist, oder schließen Sie das Gerät mit einem Micro-USB-Kabel an eine externe Stromversorgung (Wandsteckdose) an.

#### **4.5.5. ANZEIGE**

 $\mathbf i$ 

Mit einem Klick auf  $\mathbb{X}$ , und dann unter der Registerkarte Luxmeter, kann die Messanzeige für das Gerät geändert werden. Dieselbe Möglichkeit besteht mit der Taste **SRC** bzw. der Taste **UNIT**.

#### **4.5.6. ABLESEN VON AUFZEICHNUNGEN**

Die Data Logger Transfer-Software dient dazu, Aufzeichnungen wiederzugeben. Klicken Sie auf **Aufgezeichnete Vorgänge** unter dem Gerätenamen, um die Aufzeichnungsliste anzuzeigen

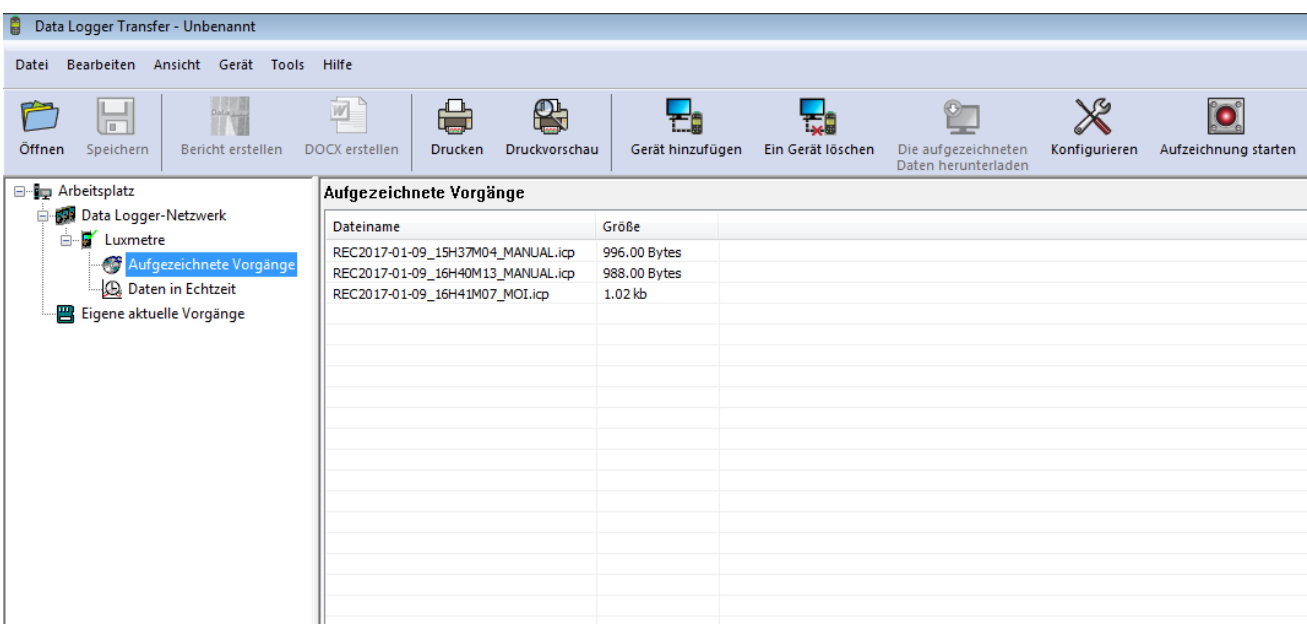

#### **4.5.7. EXPORTIEREN VON AUFZEICHNUNGEN**

Wählen Sie die gewünschte Aufzeichnung aus der Liste. Speichern Sie die betreffende Datei als Textdokument (docx) oder als Tabelle (.xlsx) ab, diese steht nun zur weiteren Nutzung als Bericht oder Kurven ab.

Es ist auch möglich, die Daten in die Anwendungssoftware DataView zu exportieren (siehe Abs. [1.2](#page-3-1)).

#### **4.5.8. ECHTZEITMODUS**

Klicken Sie auf **Daten in Echtzeit** unter dem Gerätenamen. Damit werden die Messdaten angezeigt, sobald sie auf dem Gerät aufgezeichnet werden.

#### **4.5.9. FORMATIEREN DES GERÄTESPEICHERS**

Der Gerätespeicher ist bereits formatiert. Sollte jedoch ein Fehler auftreten (lesen bzw. schreiben nicht möglich), muss er eventuell mit Windows neu formatiert werden.

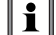

In diesem Fall gehen alle Daten verloren**.**

### <span id="page-15-0"></span>**5.1. REFERENZBEDINGUNGEN**

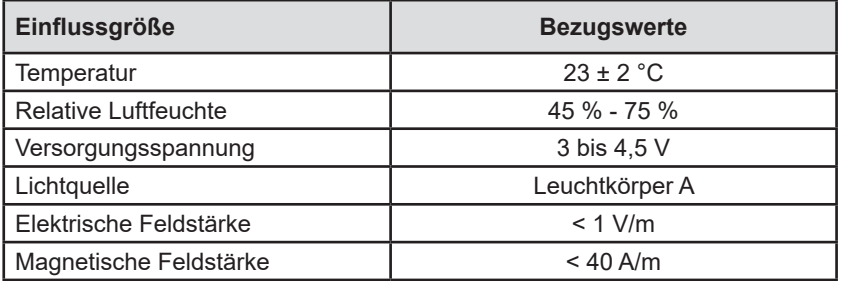

Die Eigenunsicherheit betrifft die Abweichung unter Bezugsbedingungen.

### **5.2. OPTISCHE EIGENSCHAFTEN**

Der Beleuchtungsstärke-Messfühler ist eine Silizium-Fotodiode (SI), die Spektralempfindlichkeit wird durch einen optischen Filter korrigiert. Die Richtcharakteristik wird durch eine Streulinse gewährleistet.

C.A 1110 ist ein Luxmeter der Kategorie C gemäß Norm NF C 42-710.

#### **5.2.1. BELEUCHTUNGSMESSDATEN**

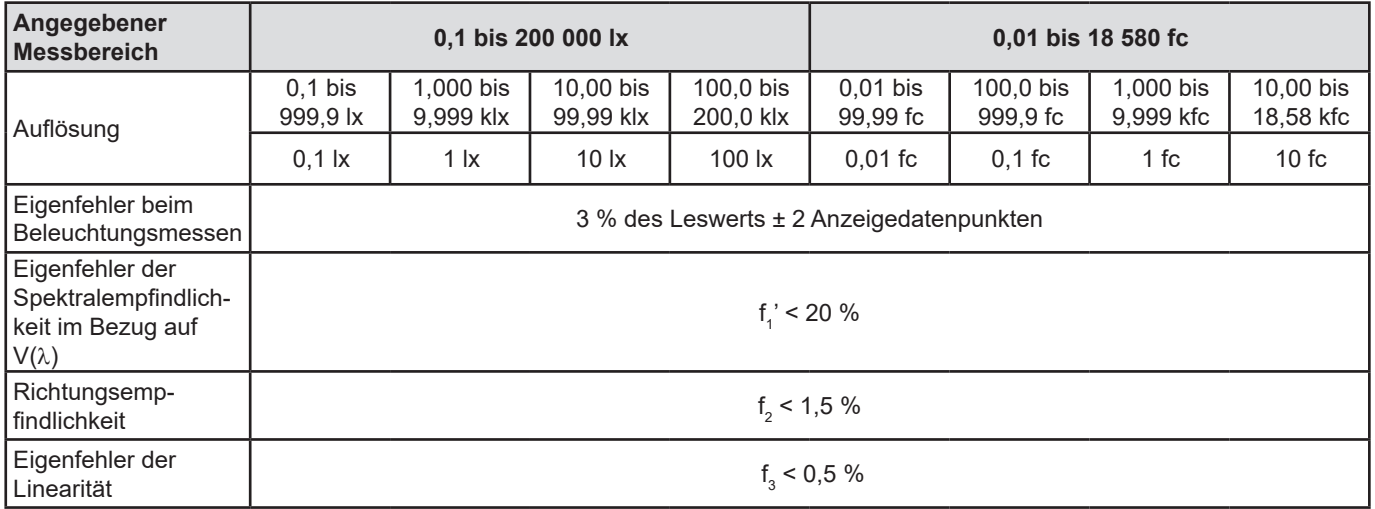

#### **5.2.2. WEITERE ANGABEN**

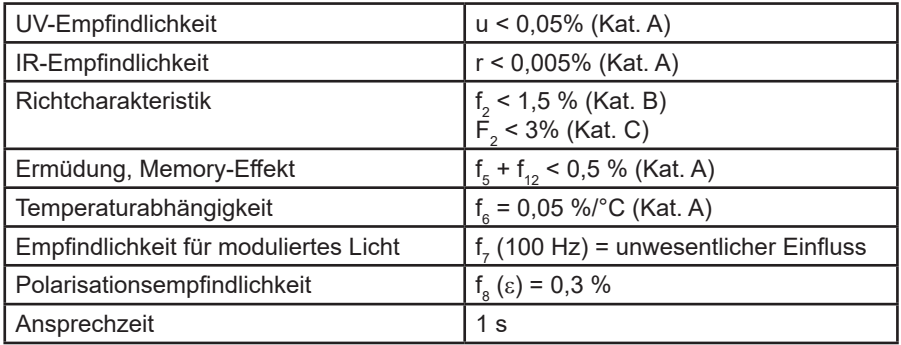

#### **5.2.3. SPEKTRALEMPFINDLICHKEITSKURVE V(**λ**),**

Das sichtbare Licht ist eine magnetische Strahlung mit einer Wellenlänge zwischen 380 nm und 780 nm.

Die CIE (Internationale Beleuchtungskommission) hat die Hellempfindlichkeitskurve des Auges für die verschiedenen Wellenlängen erhoben. Es handelt sich um die V(λ)-Kurve, bzw. spektrale Hell-Empfindlichkeit des menschlichen Auges bei Tageslicht (photopischer Bereich).

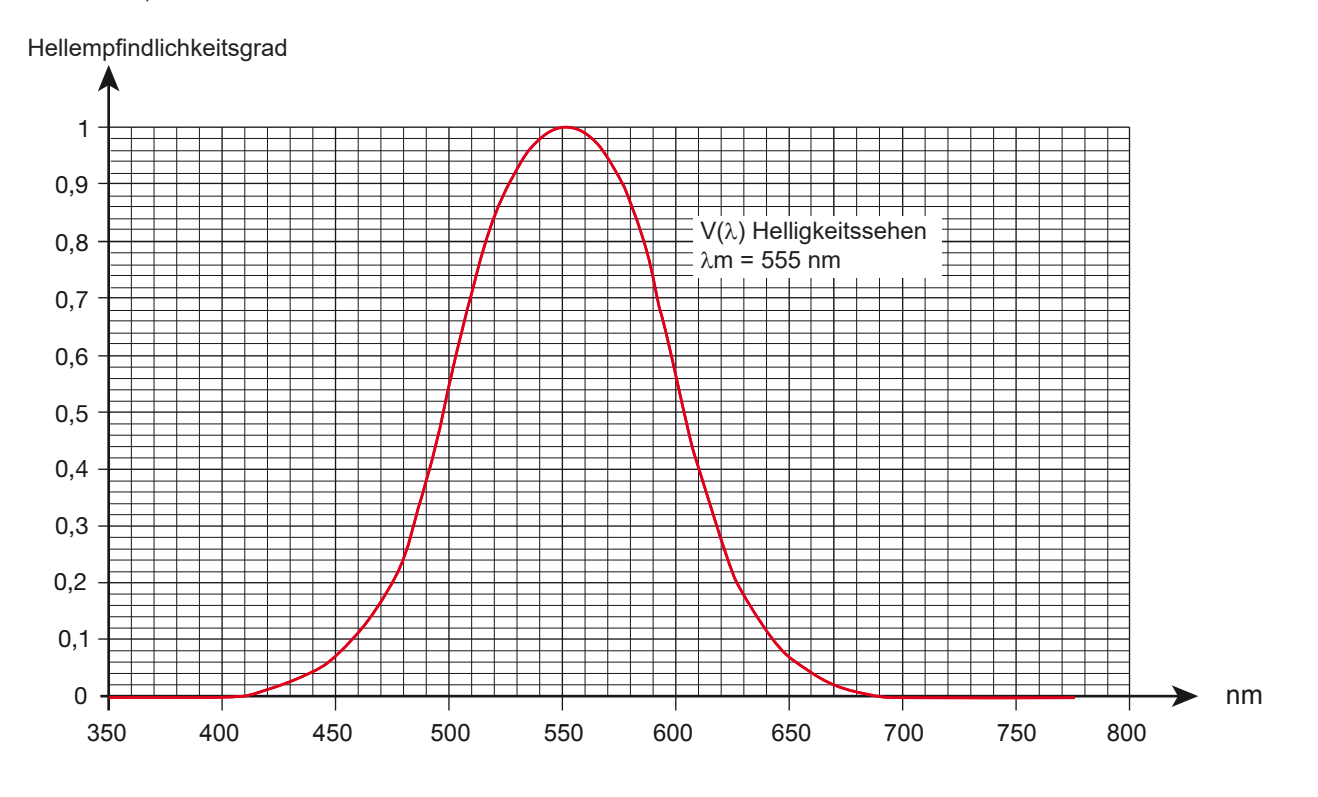

Als Maß für den Fehler in der Spektralempfindlichkeit des Fühlers gilt die Fläche zwischen der V(λ)-Kurve und der Fühlerkurve.

#### **5.2.4. ABWEICHUNG IN ABHÄNGIGKEIT VON DER LICHTQUELLE**

- C.A 1110 bietet drei Messkompensationen:
- **Leuchtkörper A (Standardeinstellung)**
- $\blacksquare$  LED bei 4000°K
- Fluoreszenz Φ11

Die LED-Kompensation ist für die Durchführung von Messungen LED 4000 ° K vorgesehen, in diesem Fall beträgt der Eigenfehler 4 %. Wenn diese Kompensation jedoch für andere LEDs verwendet wird, steigt der Eigenfehler wie in folgender Tabelle angeführt.

Die FLUO-Kompensation ist für die Durchführung von Messungen von Leuchtrohren der Type F11 vorgesehen, in diesem Fall beträgt der Eigenfehler 4 %. Wenn diese Kompensation jedoch für andere Leuchtrohre verwendet wird, steigt der Eigenfehler wie in folgender Tabelle angeführt.

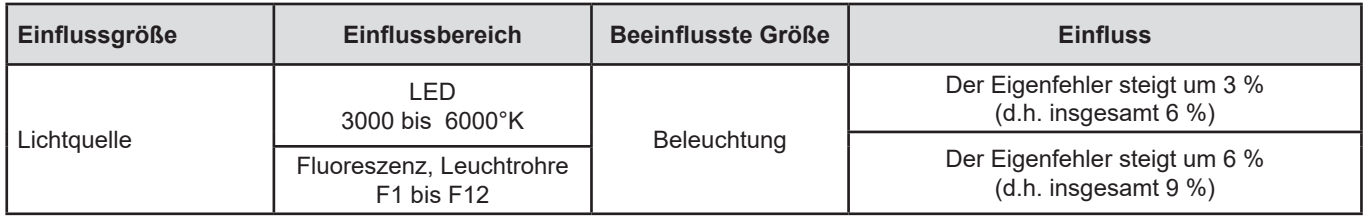

Die Leuchtkörper-Kurven finden Sie unter Abs. [8.1](#page-22-1).

### <span id="page-17-0"></span>**5.3. SPEICHER**

Flashdrive-Speichergröße mit den Aufzeichnungen: 8 Mb.

Das bedeutet eine Speicherkapazität für eine Million Messungen. Bei jeder Messung wird die Beleuchtung mit Datum, Uhrzeit und Einheit aufgezeichnet.

### **5.4. USB**

Protokoll: USB Mass Storage Maximale Übertragungsgeschwindigkeit: 12 Mbit/s Micro-USB-Anschluss Typ B.

#### **5.5. BLUETOOTH**

Bluetooth 4.0 BLE Typ. Reichweite 10 m, bis 30 m in klarer Sichtlinie. Ausgangsleistung: +0 bis -23 dBm Nennempfindlichkeit: -93 dBm Maximale Übertragungsrate: 10,2kbits/sec Durchschnittsverbrauch: 3,3 µA bis 3,3 V

### **5.6. STROMVERSORGUNG**

Das Gerät wird durch 3 Alkalibatterien 1,5V LR06 oder AA mit Strom versorgt. Anstelle von Batterien können auch gleichwertige wiederaufladbare NIMH-Akkus verwendet werden. Aber auch vollständig aufgeladene Akkus erreichen nicht dieselbe Spannung wie Batterien, die Autonomie wird daher mit **III** oder **II** angezeigt.

Der Spannungsbereich, der einwandfreien Betrieb gewährleistet, beträgt 3 bis 4,5 V mit Batterien und 3,6 V mit wiederaufladbaren Akkus.

Sinkt die Spannung unter 3 V misst das Gerät nicht mehr und BAt erscheint am Display.

Betriebsautonomie mit Batterien (ohne Bluetooth):

- Offline-Betrieb: 500 Std.
- Aufzeichnungsmodus: 3 Jahre bei Messungen im Viertelstundentakt

Das Gerät kann auch über einen am PC oder mit Netzteil am Stromnetz angeschlossenen Mikro-USB-Kabel versorgt werden.

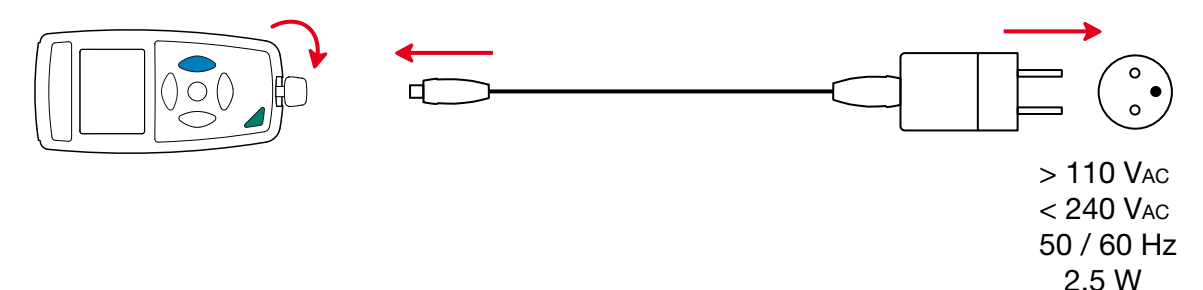

#### **5.7. UMGEBUNGSBEDINGUNGEN**

Benutzung in Innenräumen und im Freien.

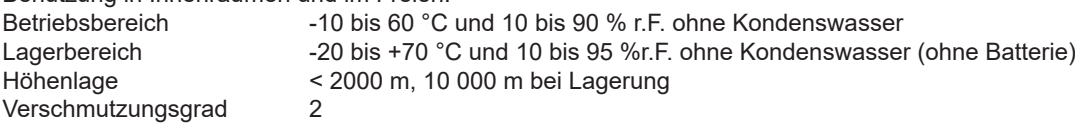

### <span id="page-18-0"></span>**5.8. ALLGEMEINE BAUDATEN**

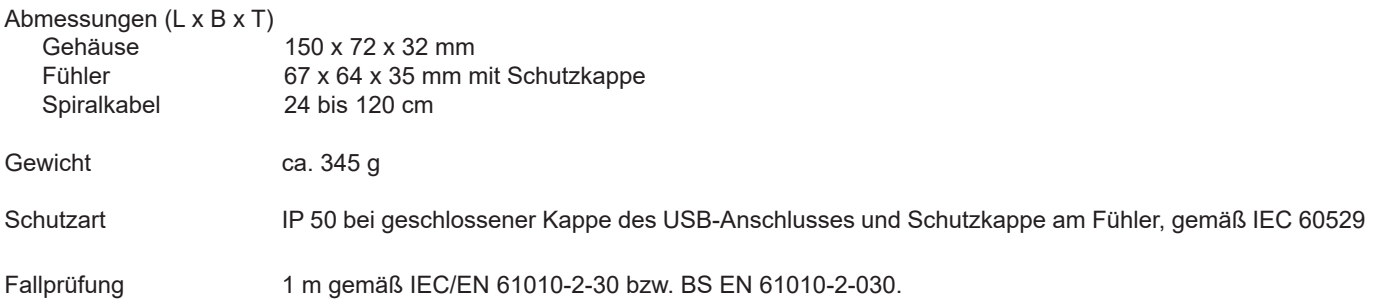

# **5.9. KONFORMITÄT MIT INTERNATIONALEN NORMEN**

Das Gerät entspricht der Norm IEC/EN 61010-2-30 bzw. BS EN 61010-2-030.

## **5.10. ELEKTROMAGNETISCHE VERTRÄGLICHKEIT (EMV)**

Das Gerät entspricht der IEC/EN 61326-1 bzw. BS EN 61326-1.

<span id="page-19-0"></span>

 $\mathbf i$ 

**Mit Ausnahme der Batterien dürfen keine Geräteteile von unqualifiziertem Personal ausgetauscht werden. Jeder unzulässige Eingriff oder Austausch von Teilen durch sog. "gleichwertige" Teile kann die Gerätesicherheit schwerstens gefährden.** 

### **6.1. REINIGUNG**

Nur mit einem vollkommenen sauberen Fühler ist eine ordentliche Messqualität gewährleistet**.**

Schalten dieses ab.

Verwenden Sie ein weiches, leicht mit Seifenwasser befeuchtetes Tuch zur Reinigung. Wischen Sie mit einem feuchten Lappen nach und trocknen Sie das Gerät danach schnell mit einem trockenen Tuch oder einem Warmluftgebläse. Zur Reinigung weder Alkohol, noch Lösungsmittel oder Benzin verwenden.

### **6.2. PFLEGE**

- Um den Fühler vor Stößen und Schmutz zu schützen, bringen Sie die Schutzkappe am Fühler an, solange das Gerät nicht benutzt wird.
- An einem trockenen Ort und bei konstanter Temperatur aufbewahren.

### **6.3. BATTERIEN WECHSELN**

Das Symbol **IIII**<sup>b</sup> zeigt die verbleibende Akkukapazität. Wenn das Symbol ister ist, sind alle Batterien auszuwechseln.

- Das Gerät von jeder Verbindung trennen und abschalten.
- Lesen Sie bitte unter Abs. [1.4](#page-4-1) nach, wie die Batterien ausgewechselt werden.

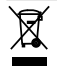

Gebrauchte Batterien und Akkus dürfen nicht als Haushaltsmüll entsorgt werden. Diese müssen bei einer geeigneten Sammelstelle der Wiederverwertung zugeführt werden.

### **6.4. AKTUALISIERUNG DER EINGEBAUTEN SOFTWARE**

Um mit den technischen Entwicklungen laufend Schritt zu halten und um Ihnen den bestmöglichen Service im Hinblick auf Leistung und Aktualisierung Ihres Geräts zu bieten, können Sie die Software in Ihrem Gerät jederzeit kostenlos durch Download von unserer Website aktualisieren.

Rufen Sie dazu unsere Website auf:

[www.chauvin-arnoux.com](http://www.chauvin-arnoux.com)

Dann gehen Sie in der Rubrik "Software-Support" auf "Software-Downloads", "C.A 1110".

Bei einer Aktualisierung der Software können die benutzerspezifische Konfiguration des Geräts und die gespeicherten i Messdaten verloren gehen. Sichern Sie diese Daten daher vorher auf Ihrem PC bevor Sie mit der Aktualisierung beginnen.

#### **Aktualisierung der eingebauten Software**

■ Laden Sie zunächst die Datei .bin von unserer Website herunter. Halten Sie die MEM-Taste gedrückt und starten Sie das Gerät mit der Taste  $\bigcirc$ . Das Gerät zeigt BOOT an.

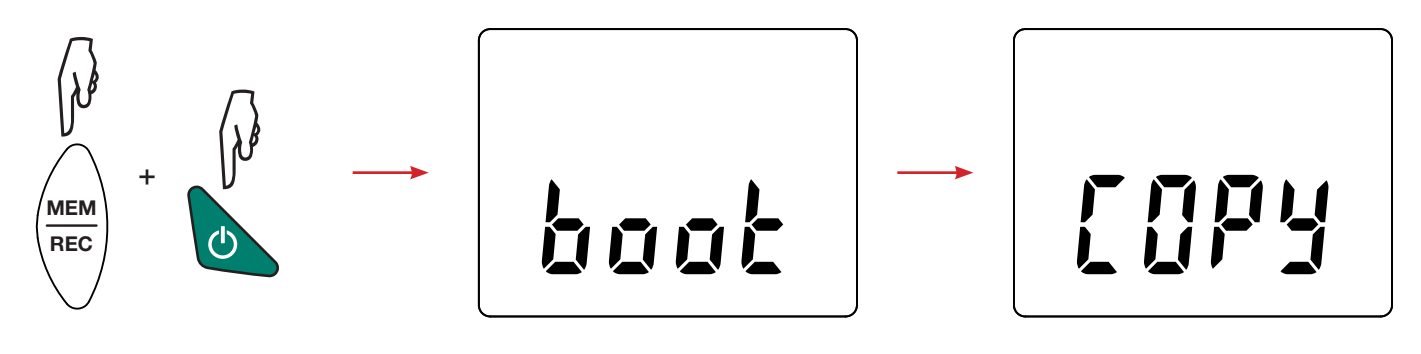

- Lassen Sie die Tasten los, das Gerät ist bereit für eine neue Software und zeigt COPY an.
- Schließen Sie Ihr Gerät mit dem mitgelieferten USB-Anschlusskabel an Ihren PC an.

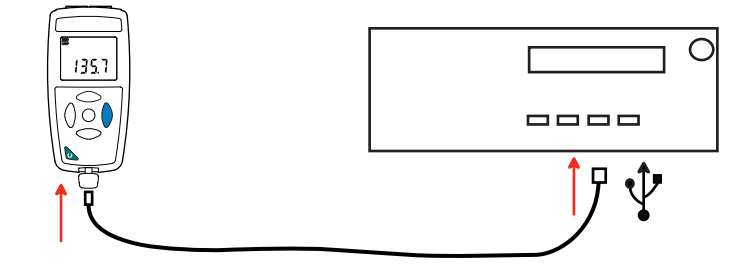

- Kopieren Sie die .bin-Datei auf das Gerät, wie man es bei einem USB-Stick machen würde.
- Wenn die Kopie abgeschlossen ist, drücken Sie auf die MEM-Taste. Das Gerät installiert daraufhin die Software und zeigt LOAD an.

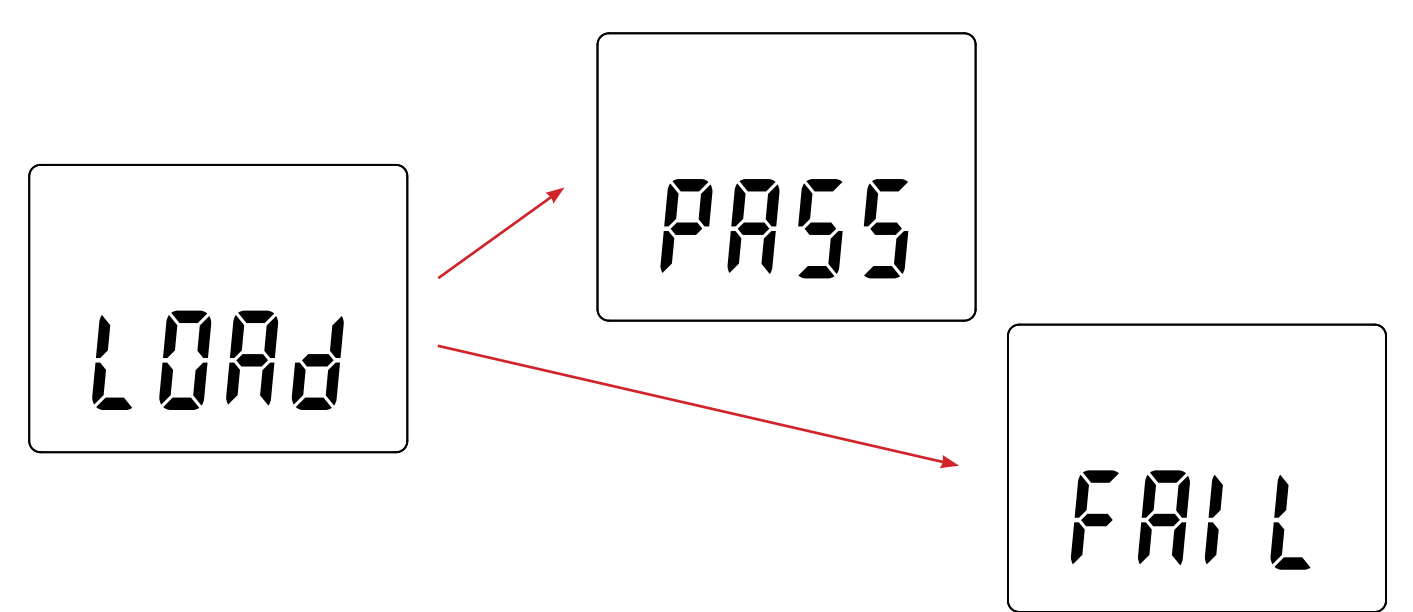

- Wenn die Installation abgeschlossen ist, zeigt das Gerät PASS oder FAIL an, je nachdem, ob sie erfolgreich war oder nicht. Sollte sie fehlgeschlagen sein, laden Sie die Software erneut und wiederholen den Vorgang.
- Danach startet das Gerät normal.

i

Nach einer Aktualisierung der Gerätesoftware muss das Gerät eventuell neu eingestellt werden, siehe Abs. [4.5.](#page-12-1)

# **7. GARANTIE**

<span id="page-21-0"></span>Unsere Garantie erstreckt sich, soweit nichts anderes ausdrücklich gesagt ist, auf eine Dauer von **24 Monaten** nach Überlassung des Geräts. Den Auszug aus unseren Allgemeinen Verkaufsbedingungen finden Sie auf unserer Website. [www.group.chauvin-arnoux.com/de/allgemeine-geschaeftsbedingungen](http://www.group.chauvin-arnoux.com/de/allgemeine-geschaeftsbedingungen)

Eine Garantieleistung ist in folgenden Fällen ausgeschlossen:

- Bei unsachgemäßer Benutzung des Geräts oder Benutzung in Verbindung mit einem inkompatiblen anderen Gerät.
- Nach Änderungen am Gerät, die ohne ausdrückliche Genehmigung des Herstellers vorgenommen wurden.
- Nach Eingriffen am Gerät, die nicht von vom Hersteller dafür zugelassenen Personen vorgenommen wurden.
- Nach Anpassungen des Geräts an besondere Anwendungen, für die das Gerät nicht bestimmt ist oder die nicht in der Bedienungsanleitung genannt sind.
- Schäden durch Stöße, Herunterfallen, Überschwemmung.

### <span id="page-22-1"></span><span id="page-22-0"></span>**8.1. LEUCHTKÖRPER**

Das Gerät misst drei verschiedene Lichtquellen:

- Natur oder Glühlampen, Leuchtkörper A gemäß Norm NF C 42-710
- Leuchtröhren (3 Schmalbänder oder F11)
- $\blacksquare$  LED bei 4000°K

#### **8.1.1. KURVE FÜR LEUCHTKÖRPER A**

Normierte Spektralverteilung

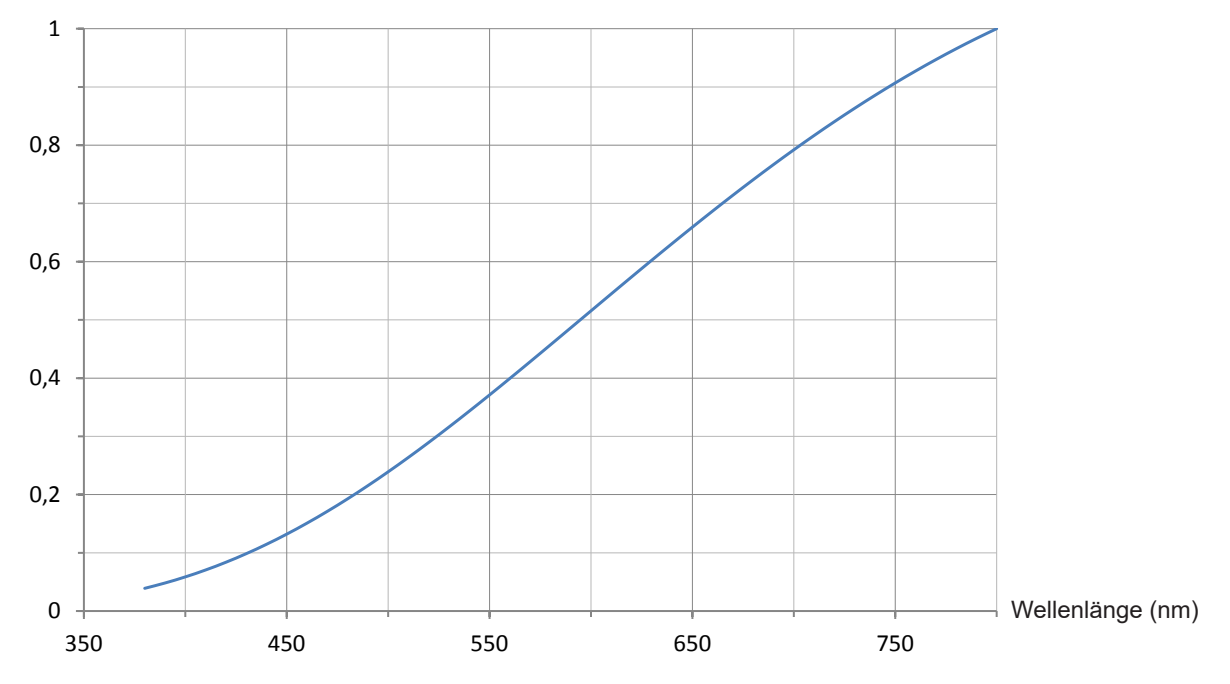

#### **8.1.2. KURVE FÜR NEON-LEUCHTKÖRPER (F11)**

Normierte Spektralverteilung

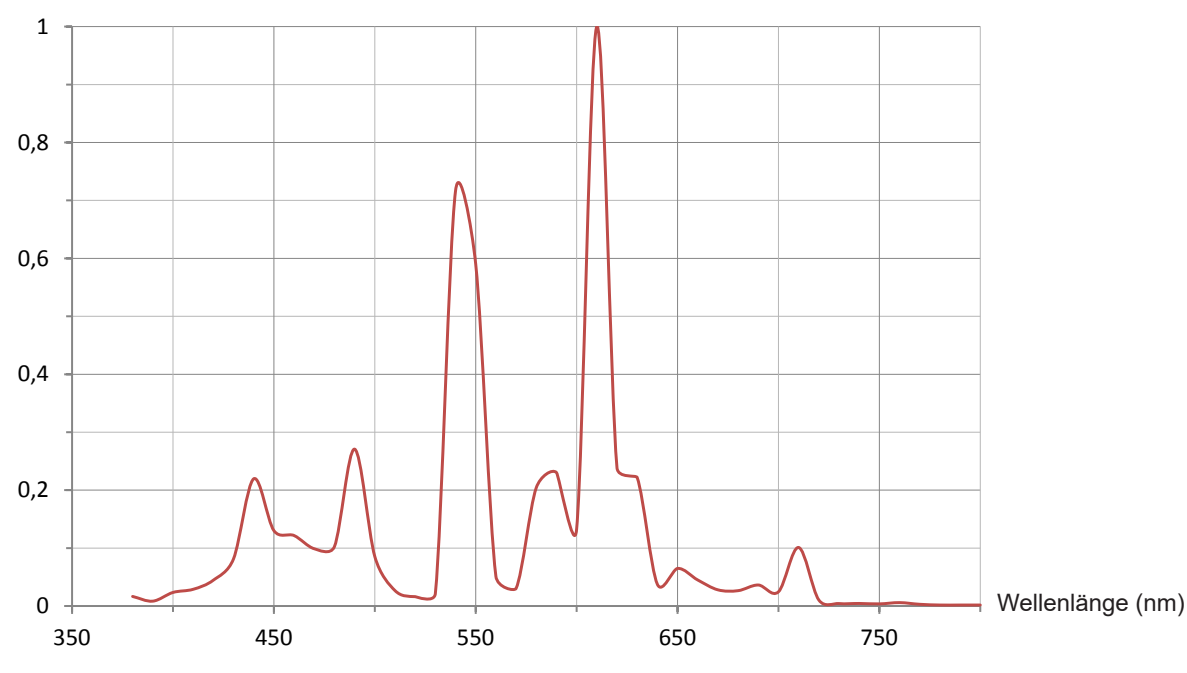

### <span id="page-23-0"></span>**8.1.3. KURVE FÜR LED-LEUCHTKÖRPER**

Normierte Spektralverteilung

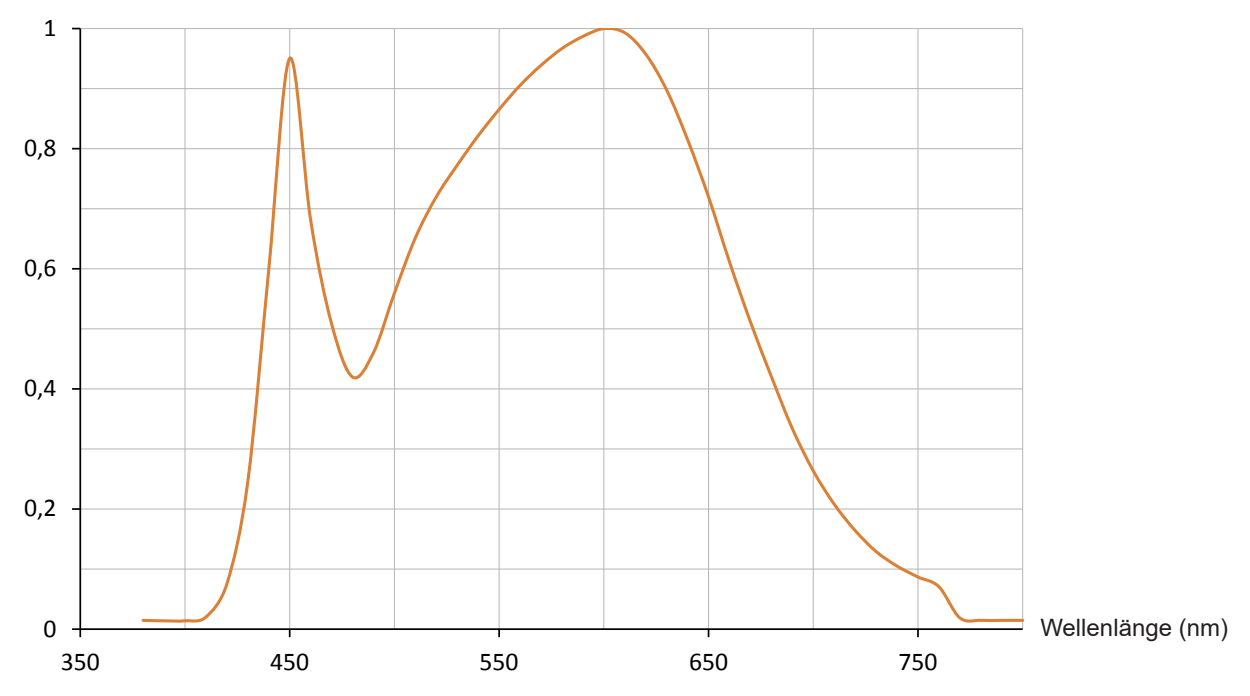

# <span id="page-23-1"></span>**8.2. BELEUCHTUNGSWERTE**

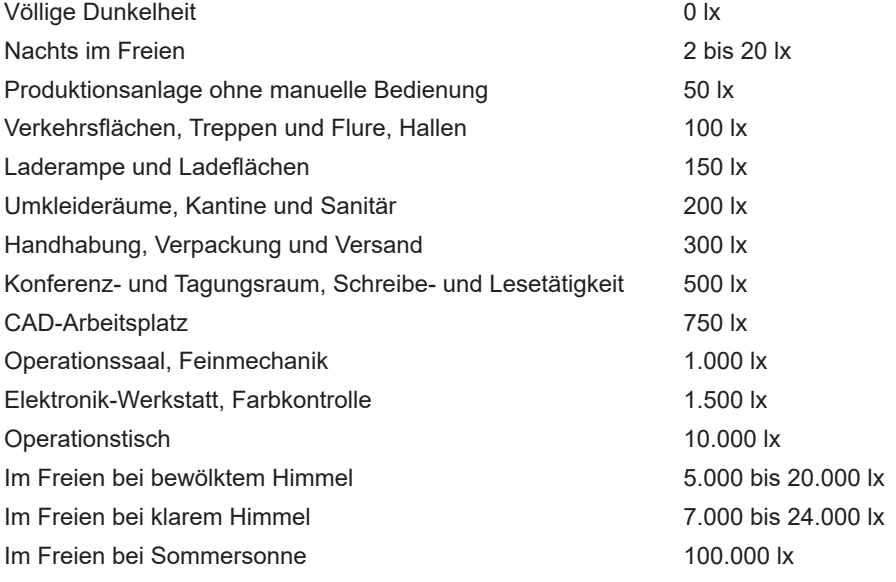

# 

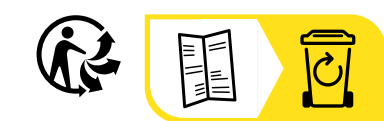

### **FRANCE Chauvin Arnoux**

12-16 rue Sarah Bernhardt 92600 Asnières-sur-Seine Tél : +33 1 44 85 44 85 Fax : +33 1 46 27 73 89 [info@chauvin-arnoux.com](mailto:info%40chauvin-arnoux.com?subject=) [www.chauvin-arnoux.com](http://www.chauvin-arnoux.com)

#### **INTERNATIONAL Chauvin Arnoux**

Tél : +33 1 44 85 44 38 Fax : +33 1 46 27 95 69

### **Our international contacts**

www.chauvin-arnoux.com/contacts

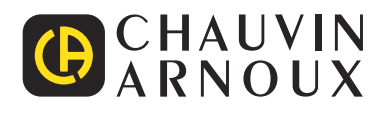